## **GTASanAndreasCensorRemoverPCPS2Xbox(3)**

GTASanAndreasCensorRemoverPCPS2Xbox(3). This box is a note. You can add and remove as many mailboxes as you like. Blocks can be used to display elements such as . NET, as well as other objects and classes that you want to display or remove. Blocks can also be used to add items to a toolbar panel. To do this, right-click on the toolbar and select the item you want to add. After adding an item to the list, the panel items will be displayed. You can also remove items from the panel. To do this, select the item and click the "Remove" button.

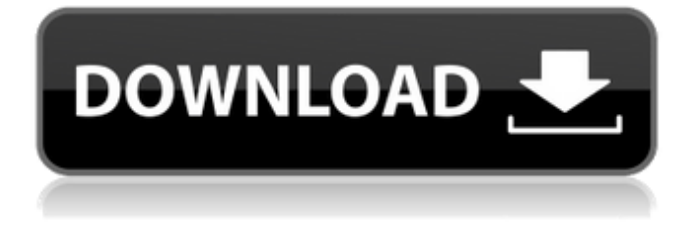

## **GTASanAndreasCensorRemoverPCPS2Xbox(3)**

f73f51aa90

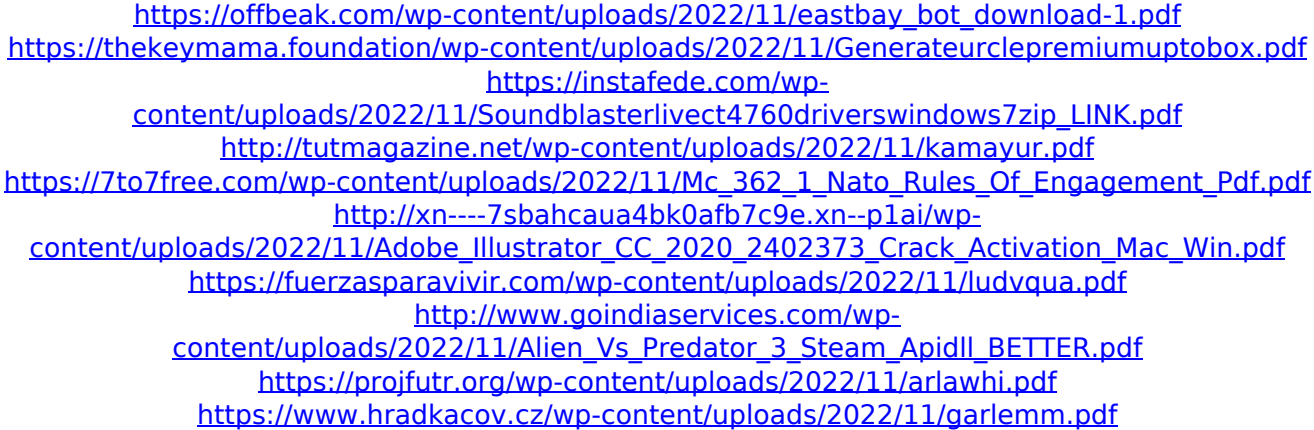